## **Publishing Quizzes**

Click the **Publish** button on the iSpring QuizMaker toolbar to open the Publish Quiz window. The **Publish Quiz** window allows you to publish quizzes to Fla sh and HTML5 format in a couple of clicks and tune appearance settings, compression and playback options for the output quiz.

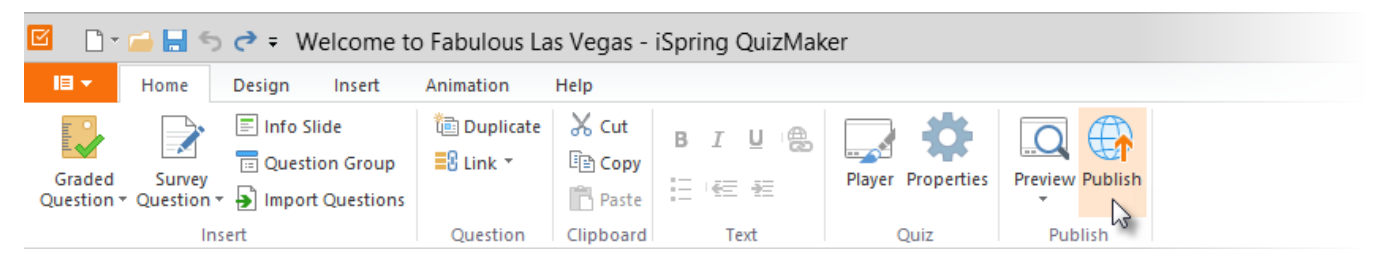

## Destination options

There are the following destination tabs in the **Publish Quiz** window:

- [Publish Quizzes for Web](https://ispringhelpdocs.com/display/quizmaker/Publishing+Quizzes+for+Web) Select this option to publish your quiz for the Web.
- [Publish Quizzes to iSpring Learn](https://ispringhelpdocs.com/display/quizmaker/Publishing+Quizzes+to+iSpring+Learn)  This option lets you publish your quiz to the iSpring Learn LMS and track user's viewing and learning activities.
- [Publish to iSpring Cloud](https://ispringhelpdocs.com/display/quizmaker/Publishing+Quizzes+to+iSpring+Cloud) Publish your quizzes to the iSpring Cloud sharing service for public or private sharing.
- [Publish Quizzes to LMS](https://ispringhelpdocs.com/display/quizmaker/Publishing+Quizzes+to+LMS)  Select this option to prepare your quiz for uploading to an LMS.
- [Export Quizzes to Word documents](https://ispringhelpdocs.com/display/quizmaker/Exporting+Quizzes+to+Word+Documents) Select this option if you want to export your quiz to a Word document.

## Publish Options

If you want to specify individual settings to publish your quiz, go through the tabs on the **Publish Quiz** window:

- [General](https://ispringhelpdocs.com/display/quizmaker/General+Options)  destination and composition of the output quiz
- [Compression](https://ispringhelpdocs.com/display/quizmaker/Compression+Options) compression options for images, audio and video files
- [Advanced](https://ispringhelpdocs.com/display/quizmaker/Advanced+Properties) appearance, size and scale parameters for the output quiz
- [Learning Course](https://ispringhelpdocs.com/display/quizmaker/Learning+Course+Settings) e-Learning course settings

図 **Publish Quiz √** iSpring QuizMaker General Compression Advanced **WEB** ⊕ Quiz title: Welcome to Fabulous Las Vegas Local folder: C:\Quizzes\Las Vegas  $\checkmark$ Browse. <u>လ</u> iSpring Cloud Output Player © Combined (HTML5 + Flash) Mobile (HTML5) |※ iSpring Learn ◯ Desktop (Flash) All in one Flash file ◯ Executable (EXE) **LMS** াজ Use iSpring Play (i) How well do you know Las Vegas?  $\Box$  Zip output .<br>In the fascinating names: The Sin City, The Disneyland for Adults and<br>Vapes, There are even more fascinating facts about the city. Take the WE Word Start Quiz Publish Cancel